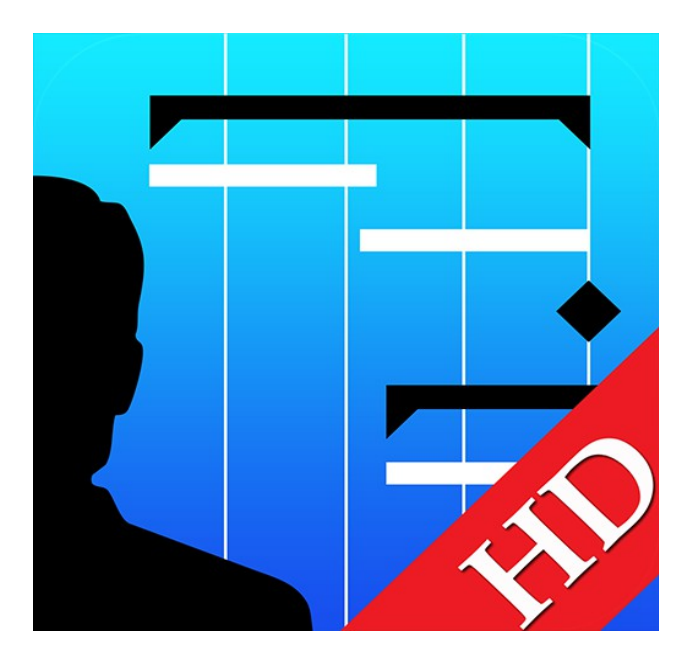

# Project Planner HD version 2.2 Quick Start

# **Contents**

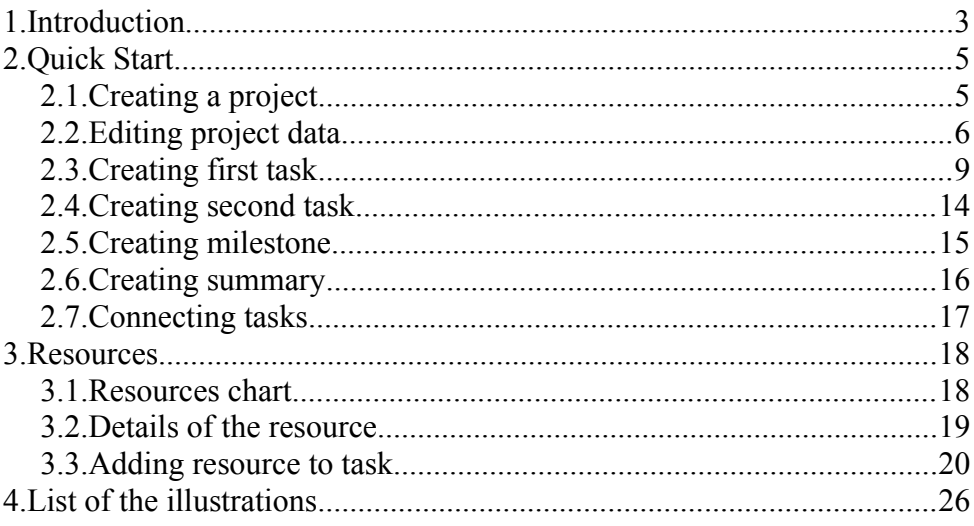

## **1. Introduction**

Project Planner HD is an application to manage projects and tasks.

Project Planner HD lets you manage multiple projects simultaneously. In each project you can create multiple tasks grouped into phases and ended with milestones.

The project can be viewed as a Gantt chart, vertically and horizontally, across days, weeks and months.

Major features:

- managing multiple projects
- viewing your tasks as a list or Gantt Chart
- simultaneous viewing multiple projects on Gantt Chart
- editing task directly from Gantt Chart
- editing available in portrait and landscape mode
- creating dependencies between tasks
- creating and managing resources in tasks
- updating progress of task to keep track
- exporting and importing projects in .ppf format (supported by Project Planner, Project Planner HD and Project Planner for OSX available in Mac App Store)
- exporting and importing project in .gan format (supported by Gantt Project available on OSX, Windows and Linux) (importing with some limitations: Project Planner imports all dependencies as 'hard' and 'end-to-start')
- exporting the report in PDF format (readable in Adobe Reader, OSX Preview and all full pdf compatible readers)
- exporting of Gantt chart as image in PNG format
- exporting are available by mail, WiFi network (Bonjour), to iTunes and to Dropbox
- importing are available from iTunes and WiFi network (Bonjour), from mail and from Dropbox
- copying projects
- defining their own calendars for projects
- PIN for application security

# **2. Quick Start**

This chapter shows you how fast you can create your first project, add to it tasks and resources.

## *2.1. Creating a project*

Tap "+" on main window toolbar, choose "New project"

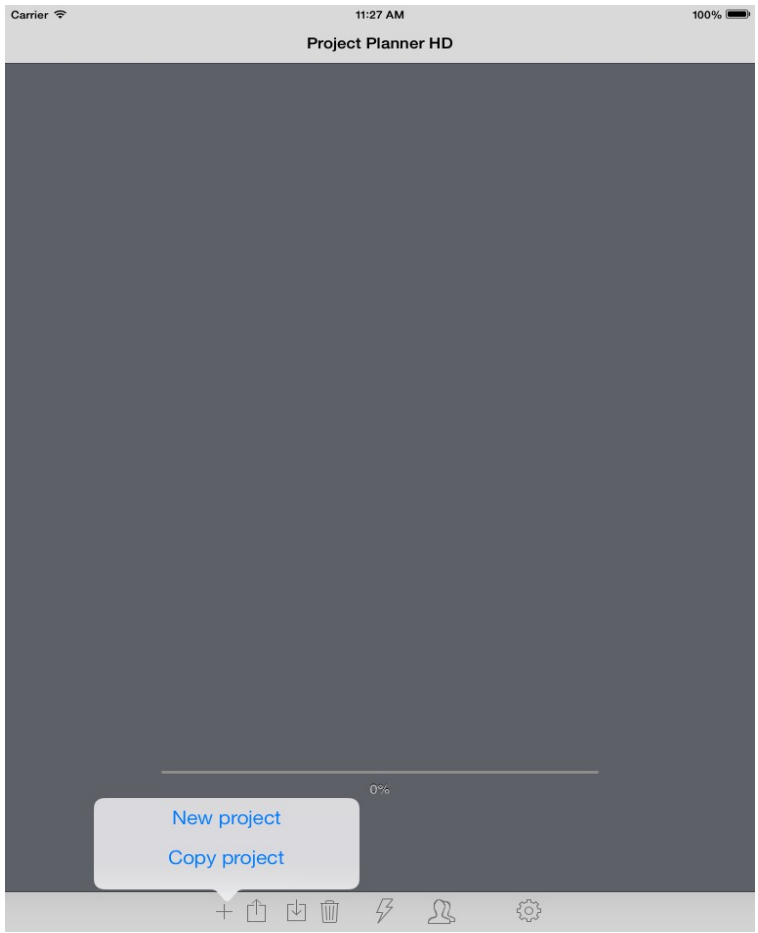

*Picture 1: Creating project* 

## *2.2. Editing project data*

On project window fill requried fields:

- project name, text field
- start date, date field
- end date, date field

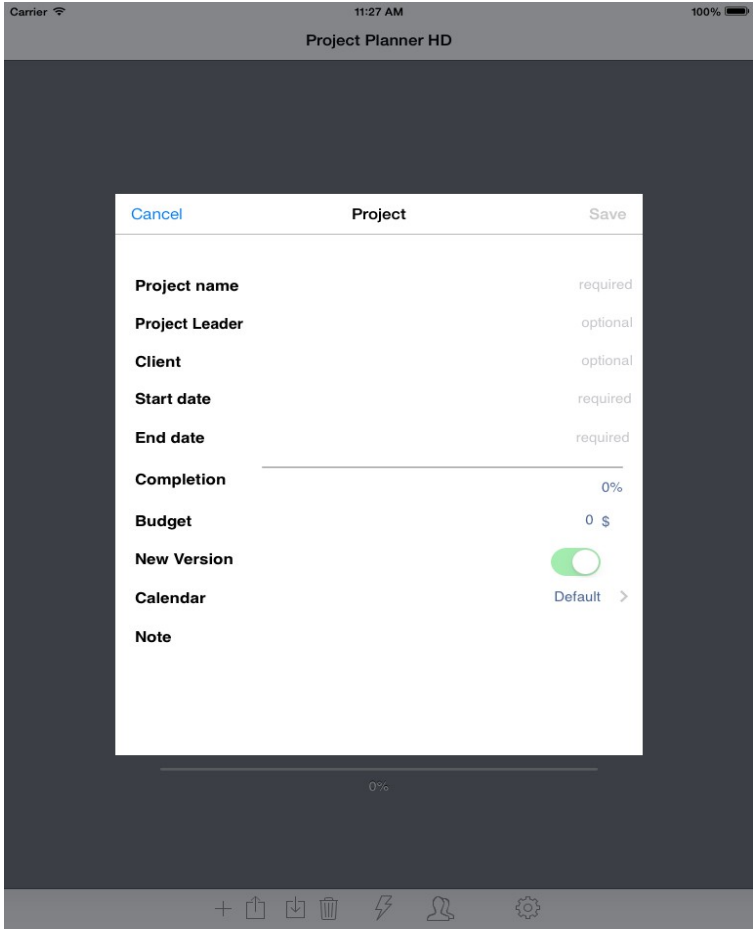

*Picture 2: Project window*

When you choosing date (picture 3), to confirm selection tap outside the selection window.

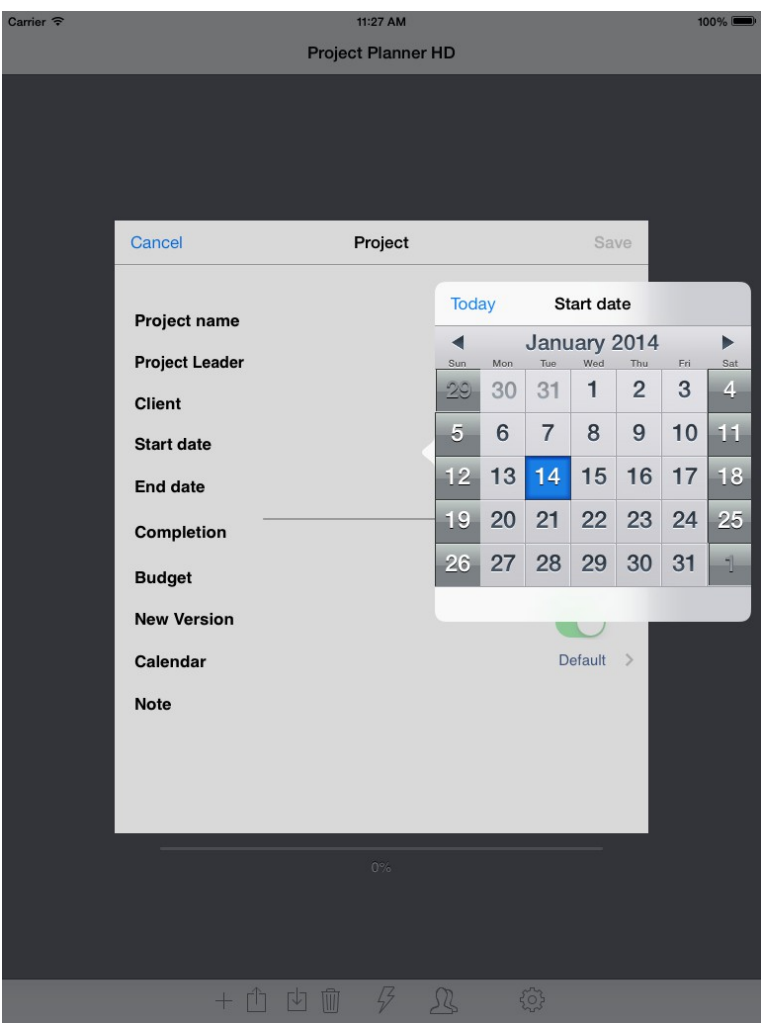

*Picture 3: Choosing the date*

After filling all required fields tap "Save" button. This saves data and closes project window.

Now you see your first project. You can tap the image of the project to add a tasks on Gantt chart, or tap the project name – this opens project window.

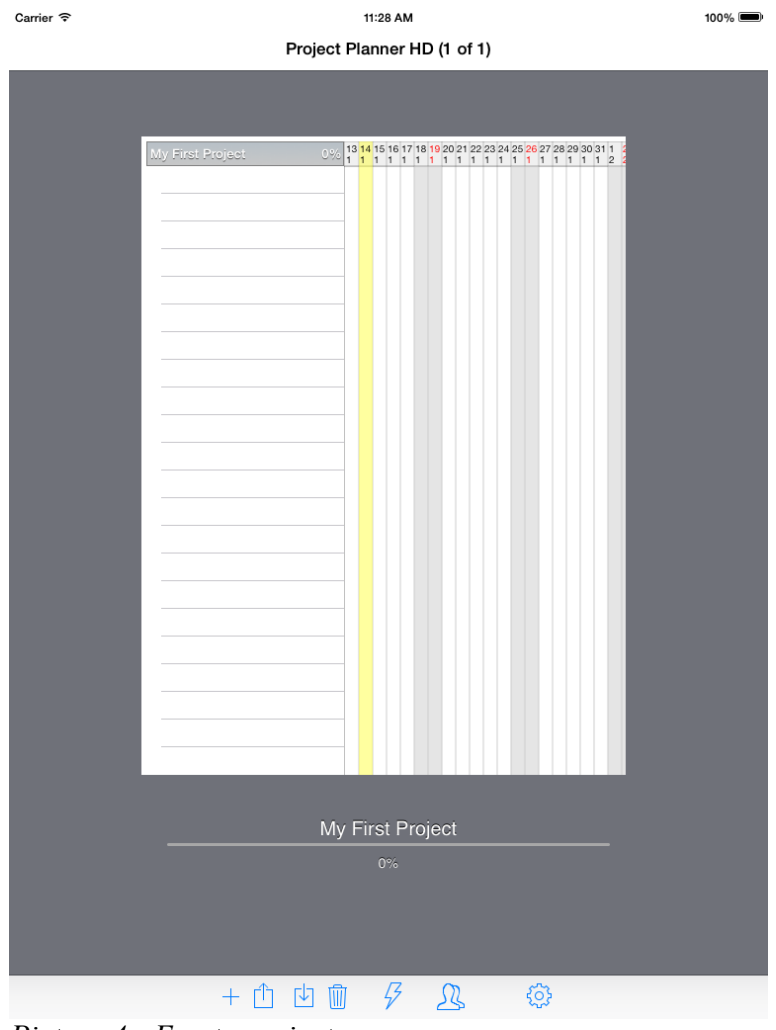

*Picture 4: Empty project*

#### <span id="page-8-0"></span>*2.3. Creating first task*

On Gantt chart press "Edit" button if you'd like to add a task, or , My Documents" to back to main screen.

| Carrier $\widehat{\mathcal{F}}$ |  | 11:28 AM |      |       |                                                                                                    | $100\%$ |
|---------------------------------|--|----------|------|-------|----------------------------------------------------------------------------------------------------|---------|
| My Documents Projects           |  | Day      | Week | Month |                                                                                                    | Edit    |
| My First Project                |  |          |      |       | $\frac{13}{1}\frac{14}{1}\frac{15}{1}\frac{16}{1}\frac{17}{1}\frac{18}{1}\frac{19}{20}\frac{20}{21}\frac{22}{22}\frac{22}{22}\frac{24}{25}\frac{26}{27}\frac{28}{28}\frac{29}{20}\frac{30}{30}\frac{31}{1}\frac{1}{2}\ \frac{2}{3}\ \frac{4}{4}\ \frac{5}{5}\ \frac{6}{6}\ \frac{7}{7}\ \frac{8}{8}\ \frac{9}{9}\ \frac{10}{11}\frac{11}{12}\frac{13}{13}\frac{14}{15}\frac{15}{16}\frac{$ |         |
|                                 |  |          |      |       |                                                                                                    |         |
|                                 |  |          |      |       |                                                                                                    |         |
|                                 |  |          |      |       |                                                                                                    |         |
|                                 |  |          |      |       |                                                                                                    |         |
|                                 |  |          |      |       |                                                                                                    |         |
|                                 |  |          |      |       |                                                                                                    |         |
|                                 |  |          |      |       |                                                                                                    |         |
|                                 |  |          |      |       |                                                                                                    |         |
|                                 |  |          |      |       |                                                                                                    |         |
|                                 |  |          |      |       |                                                                                                    |         |
|                                 |  |          |      |       |                                                                                                    |         |
|                                 |  |          |      |       |                                                                                                    |         |
|                                 |  |          |      |       |                                                                                                    |         |
|                                 |  |          |      |       |                                                                                                    |         |
|                                 |  |          |      |       |                                                                                                    |         |
|                                 |  |          |      |       |                                                                                                    |         |
|                                 |  |          |      |       |                                                                                                    |         |
|                                 |  |          |      |       |                                                                                                    |         |
|                                 |  |          |      |       |                                                                                                    |         |
|                                 |  |          |      |       |                                                                                                    |         |
|                                 |  |          |      |       |                                                                                                    |         |
|                                 |  |          |      |       |                                                                                                    |         |
|                                 |  |          |      |       |                                                                                                    |         |
|                                 |  |          |      |       |                                                                                                    |         |
|                                 |  |          |      |       |                                                                                                    |         |
|                                 |  |          |      |       |                                                                                                    |         |
|                                 |  |          |      |       |                                                                                                    |         |
|                                 |  |          |      |       |                                                                                                    |         |
|                                 |  |          |      |       |                                                                                                    |         |
|                                 |  |          |      |       |                                                                                                    |         |
|                                 |  |          |      |       |                                                                                                    |         |

*Picture 5: Gantt chart*

When window switch into edit mode tap "Add task" label. On  $\pi$ Task type" windows (picture 6) choose task type: task.

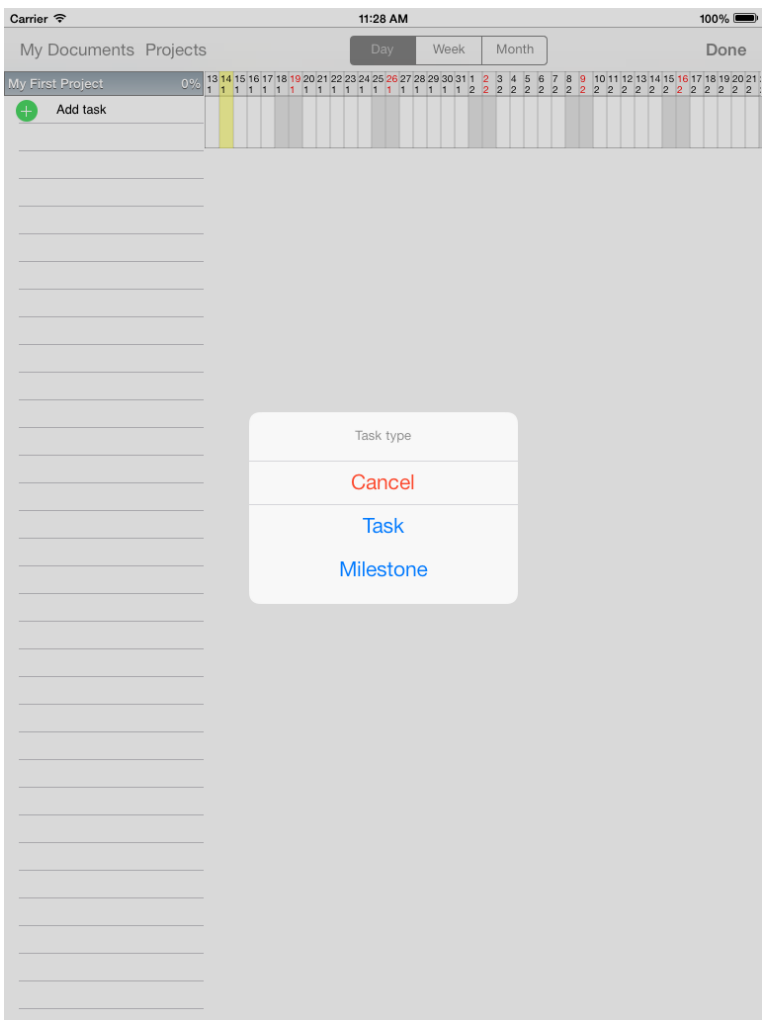

*Picture 6: Choosing the type of the task*

On task editing window fill all required fields:

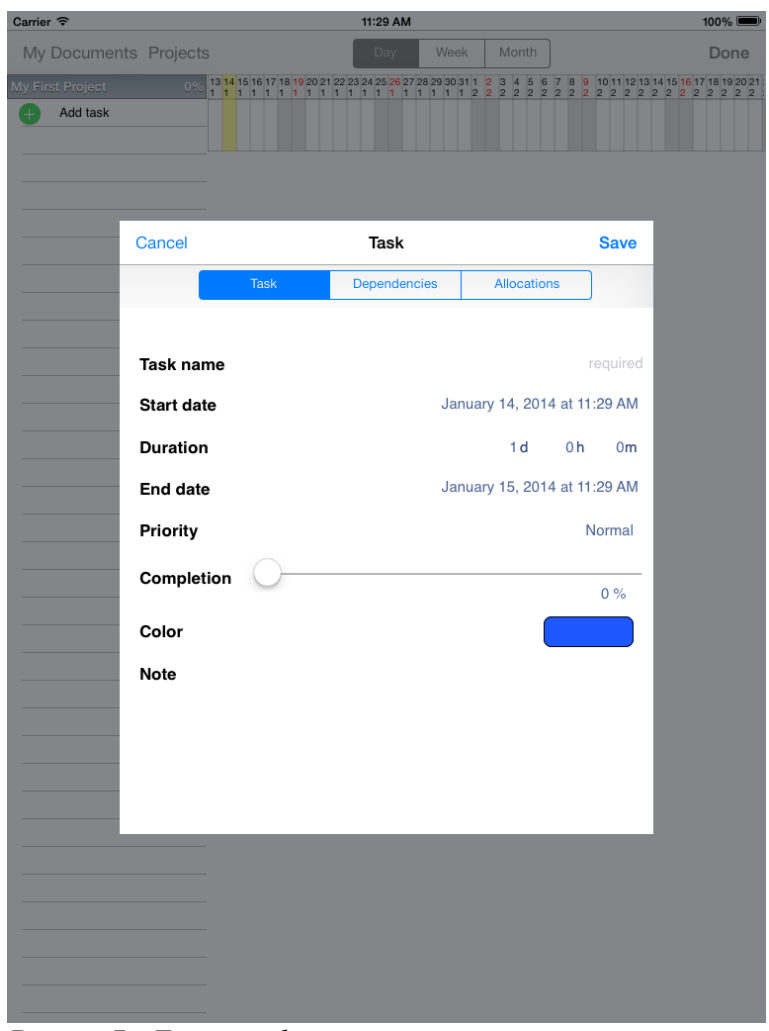

*Picture 7: Empty task*

- task name, text field
- start date, date field
- duration, number field

End date is set automatically (from start date and duration).

Save the task.

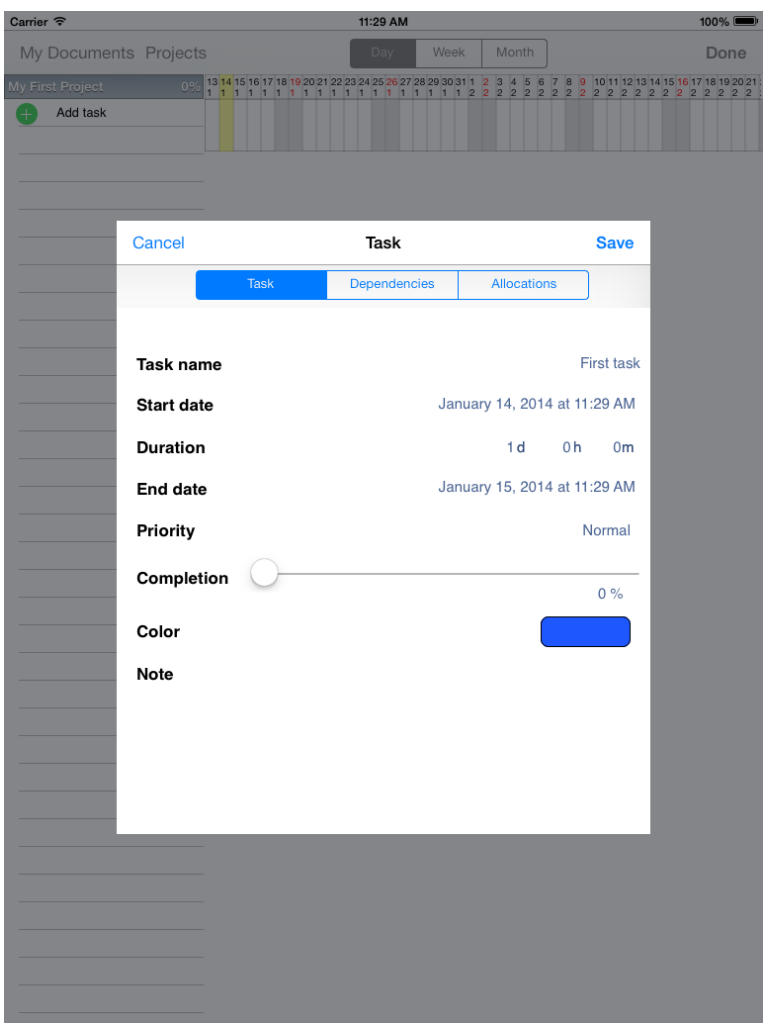

*Picture 8: Task window*

#### Congratulations, you create your first project with first task.

| Carrier $\widehat{\tau}$     |    |   |  | 11:29 AM |      |       |  |  | $100\%$                                                                                                    |
|------------------------------|----|---|--|----------|------|-------|--|--|----------------------------------------------------------------------------------------------------|
| <b>My Documents Projects</b> |    |   |  | Day      | Week | Month |  |  | Edit                                                                                                    |
| My First Project             |    |   |  |          |      |       |  |  | $\frac{13}{1}\frac{14}{1}\frac{15}{1}\frac{16}{1}\frac{17}{1}\frac{18}{1}\frac{19}{20}\frac{20}{21}\frac{22}{22}\frac{28}{24}\frac{25}{26}\frac{26}{27}\frac{28}{28}\frac{29}{29}\frac{30}{30}\frac{31}{1}\frac{1}{2}\frac{2}{3}\frac{2}{4}\frac{4}{5}\frac{5}{6}\frac{7}{7}\frac{8}{8}\frac{9}{9}\frac{10}{11}\frac{11}{12}\frac{13}{14}\frac{14}{15}\frac{15}{16}\frac{16}{17}\frac{$ |
| First task                   | 0% | ۳ |  |          |      |       |  |  |                                                                                                    |
|                              |    |   |  |          |      |       |  |  |                                                                                                    |
|                              |    |   |  |          |      |       |  |  |                                                                                                    |
|                              |    |   |  |          |      |       |  |  |                                                                                                    |
|                              |    |   |  |          |      |       |  |  |                                                                                                    |
|                              |    |   |  |          |      |       |  |  |                                                                                                    |
|                              |    |   |  |          |      |       |  |  |                                                                                                    |
|                              |    |   |  |          |      |       |  |  |                                                                                                    |
|                              |    |   |  |          |      |       |  |  |                                                                                                    |
|                              |    |   |  |          |      |       |  |  |                                                                                                    |
|                              |    |   |  |          |      |       |  |  |                                                                                                    |
|                              |    |   |  |          |      |       |  |  |                                                                                                    |
|                              |    |   |  |          |      |       |  |  |                                                                                                    |
|                              |    |   |  |          |      |       |  |  |                                                                                                    |

*Picture 9: First task*

#### *2.4. Creating second task*

You can create second task as copy of the first task: touch task name on the tasks list, small tool window appears. On this window touch second button – task will be copied. Now change name to Second Task.

| Carrier $\widehat{\mathcal{F}}$ | 11:40 AM                                                                                                    |       | $100\%$ |
|---------------------------------|----------------------------------------------------------------------------------------------------|-------|---------|
| My Documents Projects           | Day<br>Week                                                                                                    | Month | Edit    |
| My First Project<br>п           | 1 2 3 3 4 5 6 7 8 7 8 9 20 21 22 23 24 25 26 27 28 29 30 31 1 2 3 4 5 6 7 8 9 10 11 12 13 14 15 16 17 18 19 20 21 |       |         |
| First task                      | E<br>写<br>$\overline{\phantom{a}}$<br>f.                                                                          |       |         |
|                                 |                                                                                                    |       |         |
|                                 |                                                                                                    |       |         |
|                                 |                                                                                                    |       |         |
|                                 |                                                                                                    |       |         |
|                                 |                                                                                                    |       |         |
|                                 |                                                                                                    |       |         |
|                                 |                                                                                                    |       |         |
|                                 |                                                                                                    |       |         |
|                                 |                                                                                                    |       |         |
|                                 |                                                                                                    |       |         |
|                                 |                                                                                                    |       |         |
|                                 |                                                                                                    |       |         |
|                                 |                                                                                                    |       |         |
|                                 |                                                                                                    |       |         |
|                                 |                                                                                                    |       |         |
|                                 |                                                                                                    |       |         |
|                                 |                                                                                                    |       |         |
|                                 |                                                                                                    |       |         |
|                                 |                                                                                                    |       |         |
|                                 |                                                                                                    |       |         |
|                                 |                                                                                                    |       |         |
|                                 |                                                                                                    |       |         |
|                                 |                                                                                                    |       |         |
|                                 |                                                                                                    |       |         |
|                                 |                                                                                                    |       |         |
|                                 |                                                                                                    |       |         |
|                                 |                                                                                                    |       |         |
|                                 |                                                                                                    |       |         |
|                                 |                                                                                                    |       |         |

*Picture 10: Task copy*

#### *2.5. Creating milestone*

Now create milestone. As in chapter [2.3.](#page-8-0) go to editing mode, tap *Add task* label, and choose *Milestone.* Enter name *First milestone* end save changes.

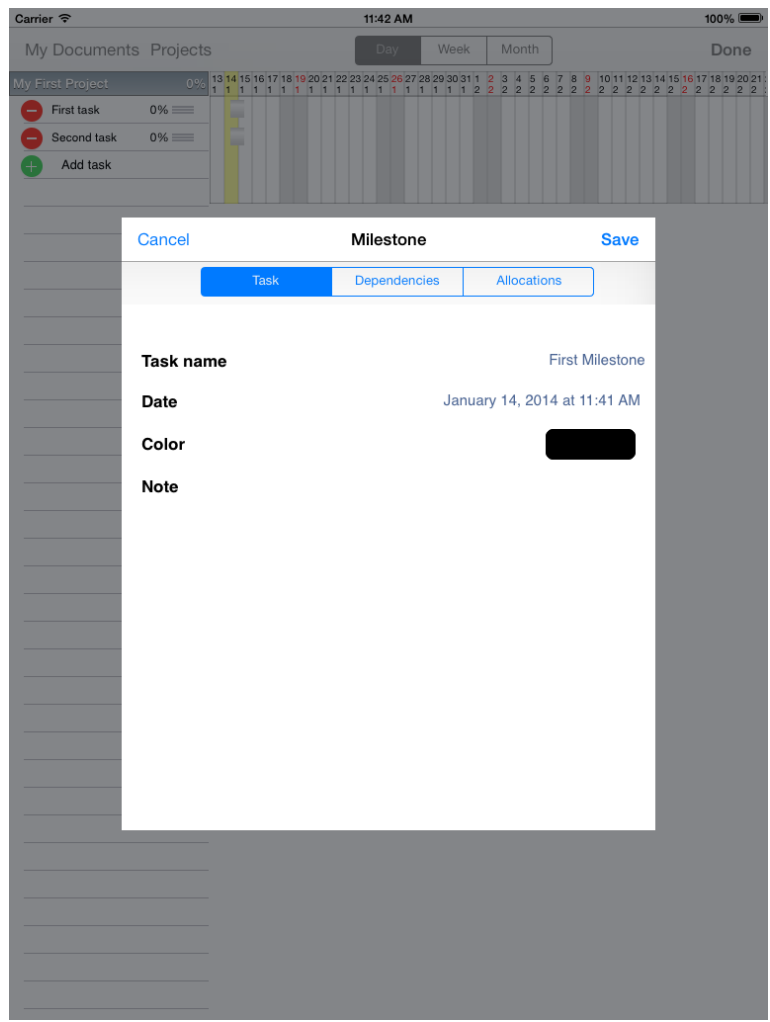

*Picture 11: Milestone window*

#### *2.6. Creating summary*

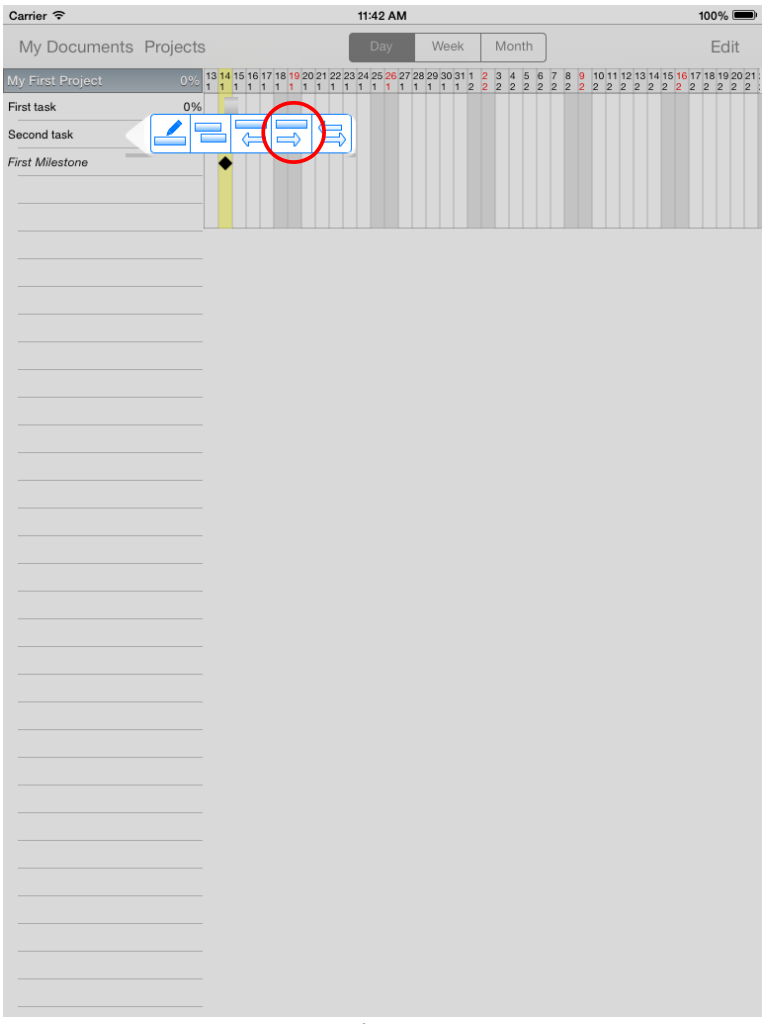

*Picture 12: Connecting tasks*

On the tasks list tap second task, and on small window tap on the fourth button. Task above will change to summary, and selected task will be added to summary as a child. Third button removes task from summary, and (if summary doesn't have children) convert it again to task.

## *2.7. Connecting tasks*

On the tasks list tap milestone, and on small window tap on the first button. Editing window will appear. On this window tap *Dependencies* tab.

Check field near to *Second task* name and set delay to 1d. Press *Save.*

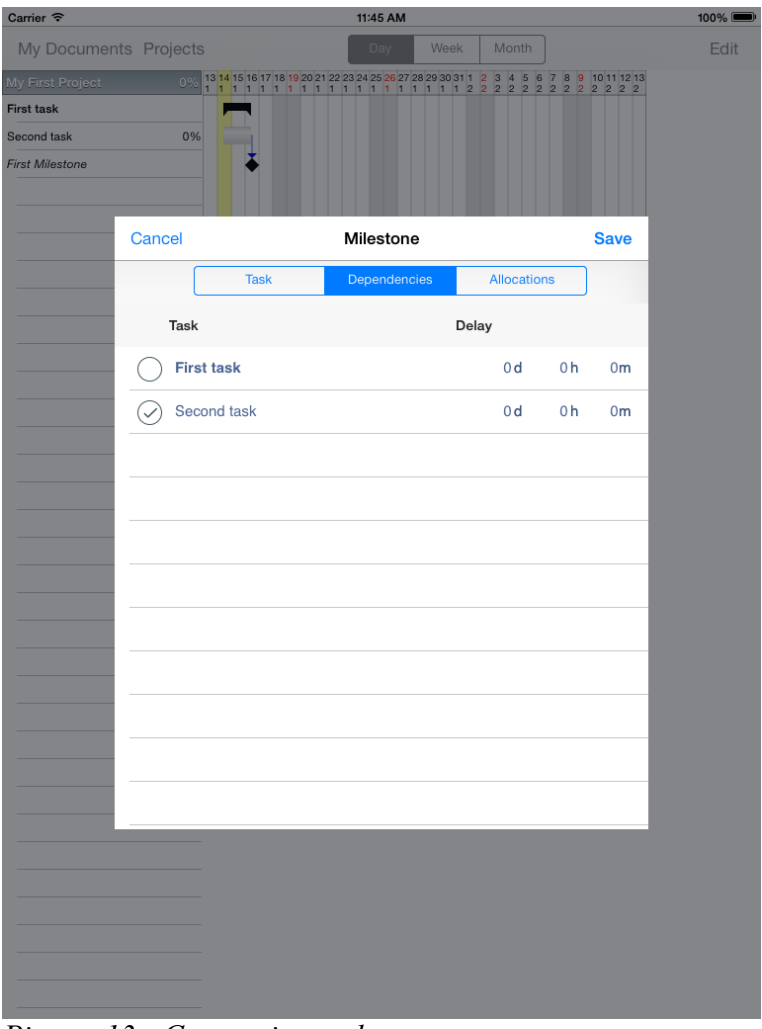

Tasks are now connected. *Picture 13: Connecting tasks*

## **3. Resources**

#### *3.1. Resources chart*

In Project Planner you can create resources and add it, as

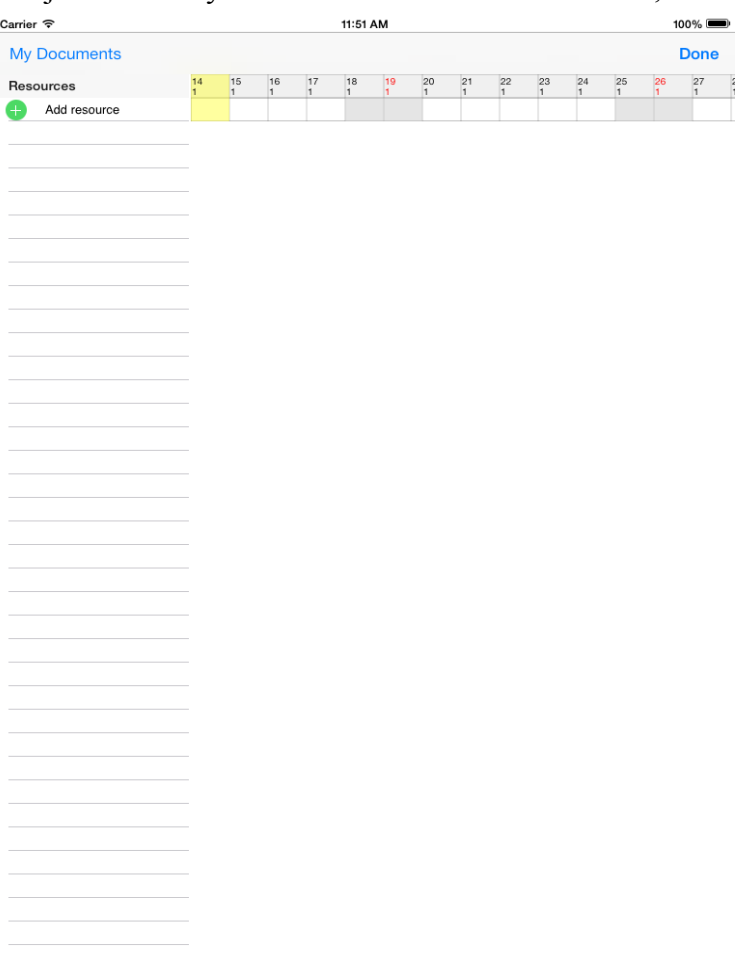

allocations, to tasks. To edit resources tap *Human* icon on the main screen. On new window press *Edit* and then *Add resource* label *Picture 14: Resources chart*

#### **3.2. Details of the resource**

New window appears. On this window only field *Resource name* is mandatory. Fill it and press *Save.*

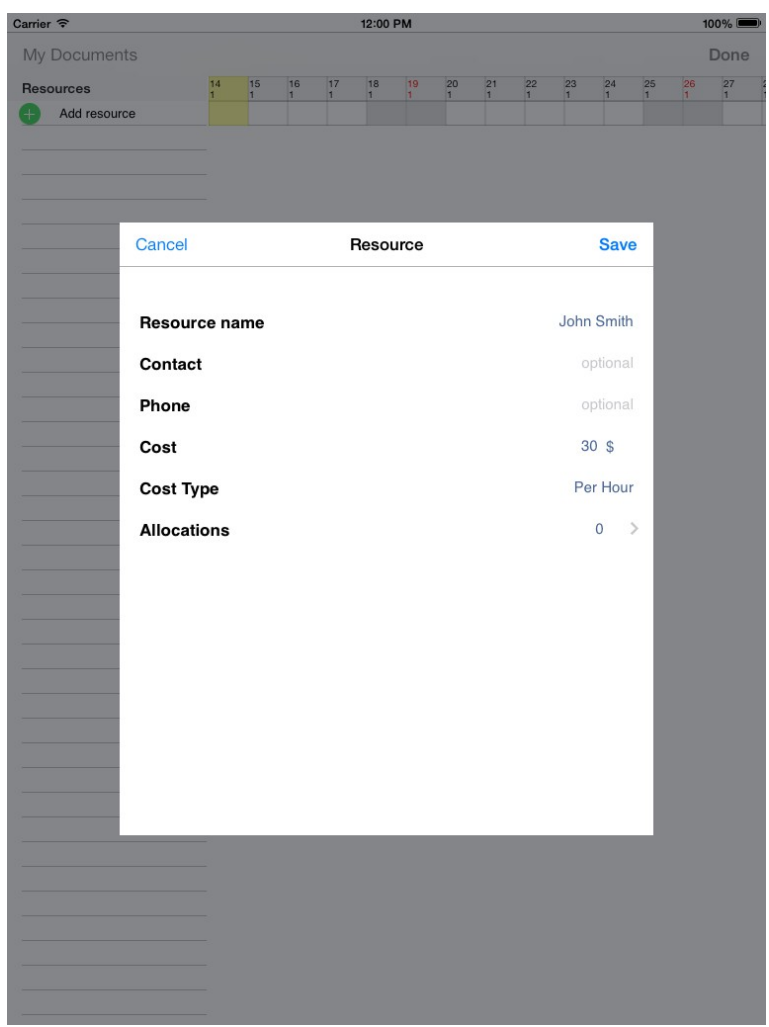

*Picture 15: Resources window*

#### **3.3. Adding resource to task**

Back to main window, choose your project and, on tasks list, task (in ex. *Second Task*). Go to *Allocations* tab.

| Carrier <sup>今</sup>   |                                |             | 11:52 AM     |                    |             | $100\%$ |
|------------------------|--------------------------------|-------------|--------------|--------------------|-------------|---------|
| My Documents Projects  |                                |             | Week         | Month              |             | Edit    |
| My First Project       |                                |             |              |                    |             |         |
| <b>First task</b>      |                                |             |              |                    |             |         |
| <b>Second task</b>     | 0%                             |             |              |                    |             |         |
| <b>First Milestone</b> |                                |             |              |                    |             |         |
|                        |                                |             |              |                    |             |         |
|                        |                                |             |              |                    |             |         |
|                        | Cancel                         |             | <b>Task</b>  |                    | <b>Save</b> |         |
|                        |                                | <b>Task</b> | Dependencies | <b>Allocations</b> |             |         |
|                        | Resources                      | Roles       | Cost         | Type               | Load Coo    |         |
|                        | <b>Add Allocatio</b><br>$^{+}$ |             |              |                    |             |         |
|                        |                                |             |              |                    |             |         |
|                        |                                |             |              |                    |             |         |
|                        |                                |             |              |                    |             |         |
|                        |                                |             |              |                    |             |         |
|                        |                                |             |              |                    |             |         |
|                        |                                |             |              |                    |             |         |
|                        |                                |             |              |                    |             |         |
|                        |                                |             |              |                    |             |         |
|                        |                                |             |              |                    |             |         |
|                        |                                |             |              |                    |             |         |
|                        |                                |             |              |                    |             |         |
|                        |                                |             |              |                    |             |         |
|                        |                                |             |              |                    |             |         |
|                        |                                |             |              |                    |             |         |
|                        |                                |             |              |                    |             |         |
|                        |                                |             |              |                    |             |         |
|                        |                                |             |              |                    |             |         |
|                        |                                |             |              |                    |             |         |
|                        |                                |             |              |                    |             |         |
|                        |                                |             |              |                    |             |         |
|                        |                                |             |              |                    |             |         |
|                        |                                |             |              |                    |             |         |
|                        |                                |             |              |                    |             |         |

*Picture 16: Allocations tab*

On this tab tap *Add allocation* label.

In new row tap in empty field under *Resource* label and choose resource from list and tap outside *Resource* window to confirm selection.

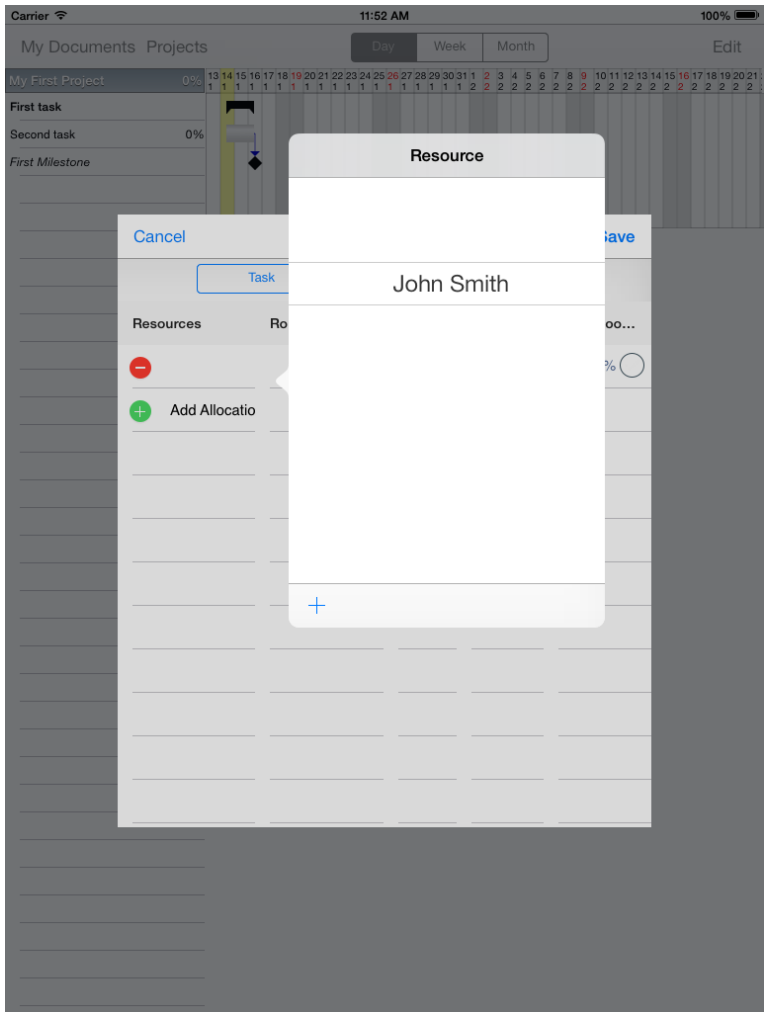

*Picture 17: Choosing resource*

Now tap in empty field under *Roles* label. If *Roles* list is empty tap *"+"* button to add first role.

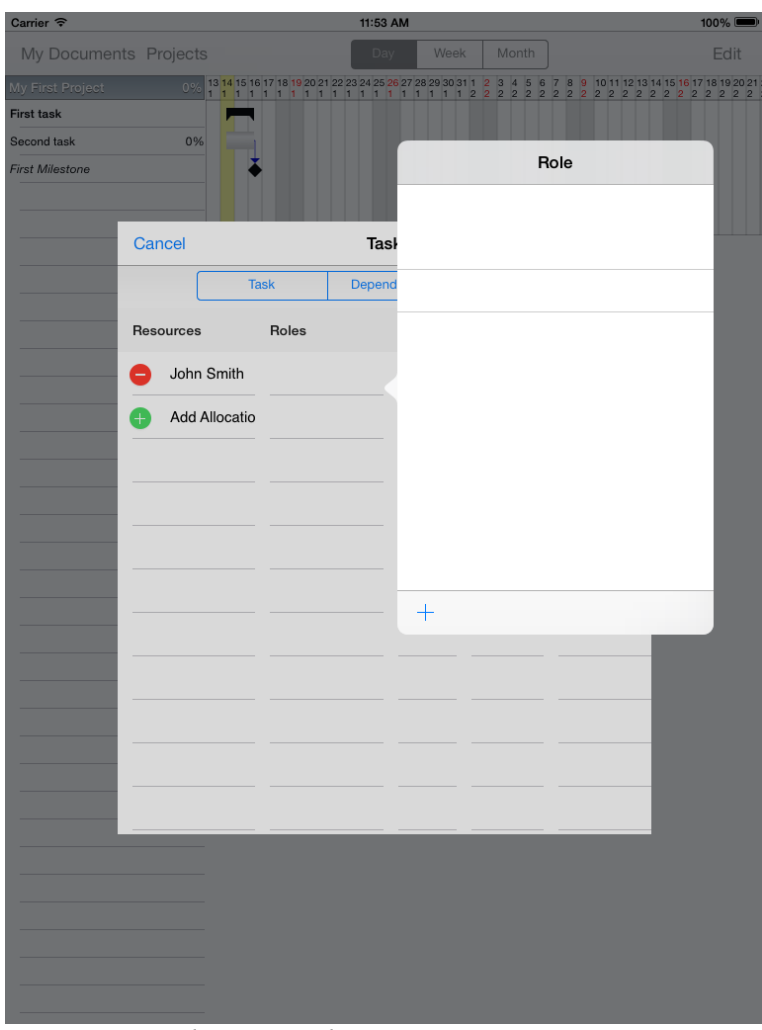

*Picture 18: Choosing role*

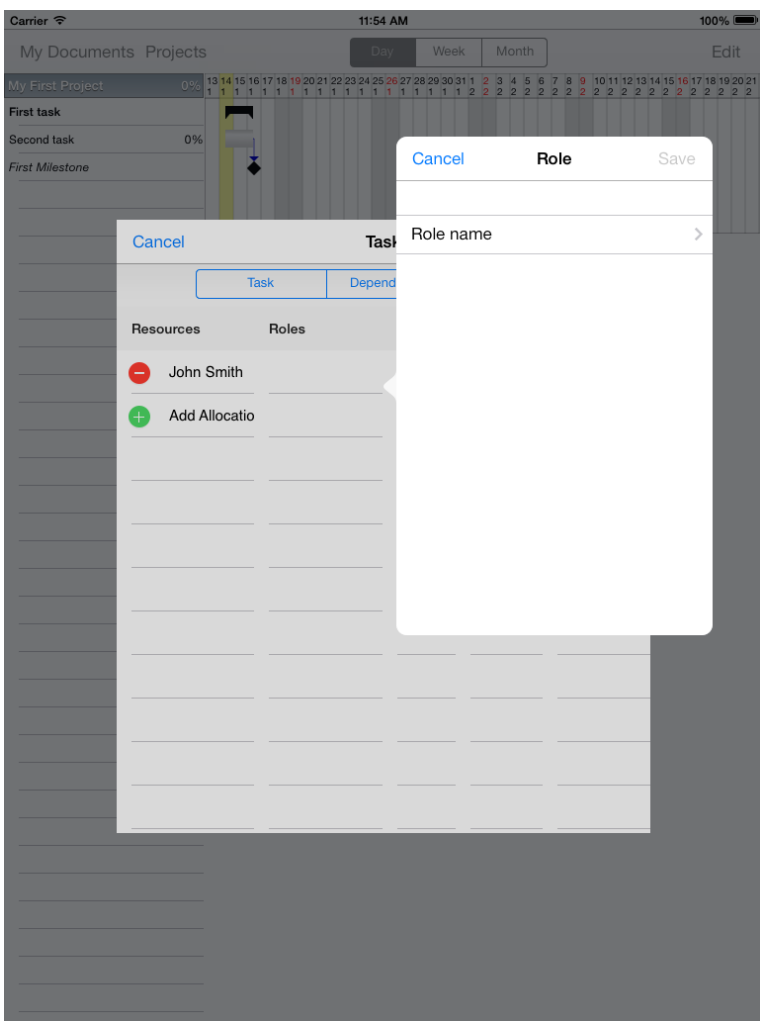

*Picture 19: Adding role*

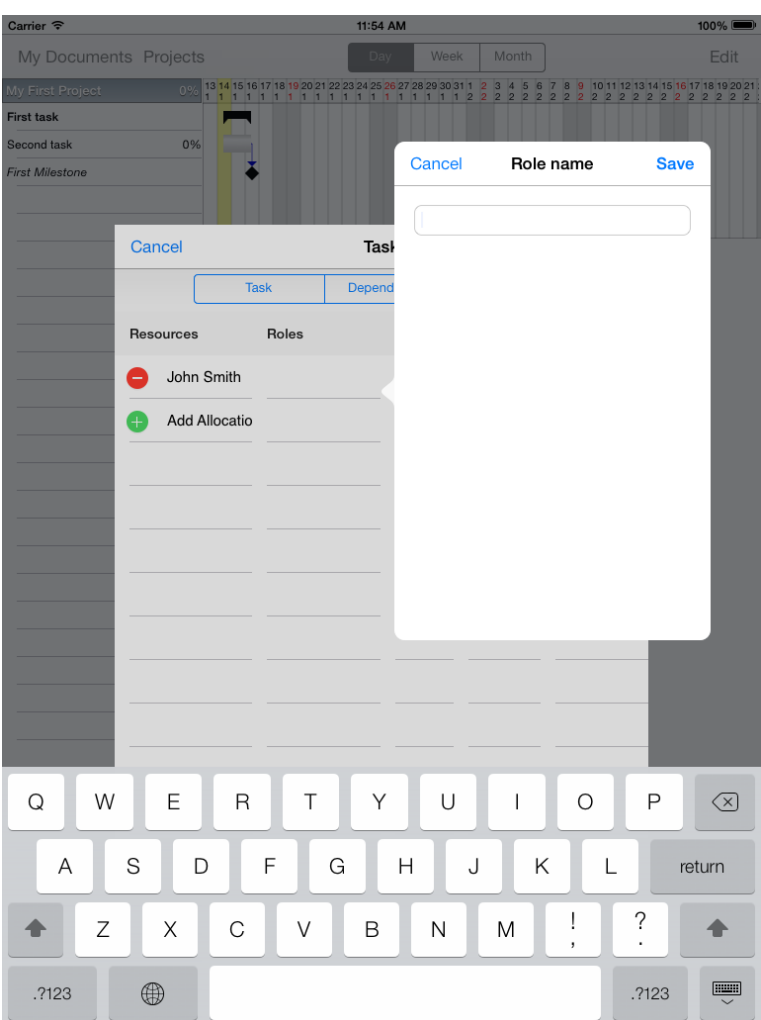

Enter role name and press *Save.*

*Picture 20: Editing role*

Then back to *Roles* window, choose role from list and tap outside *Roles* window to confirm selection.

On *Allocations* tab you can also set *Cost*, *Cost Type*, *Load* and *Responsible* fields.

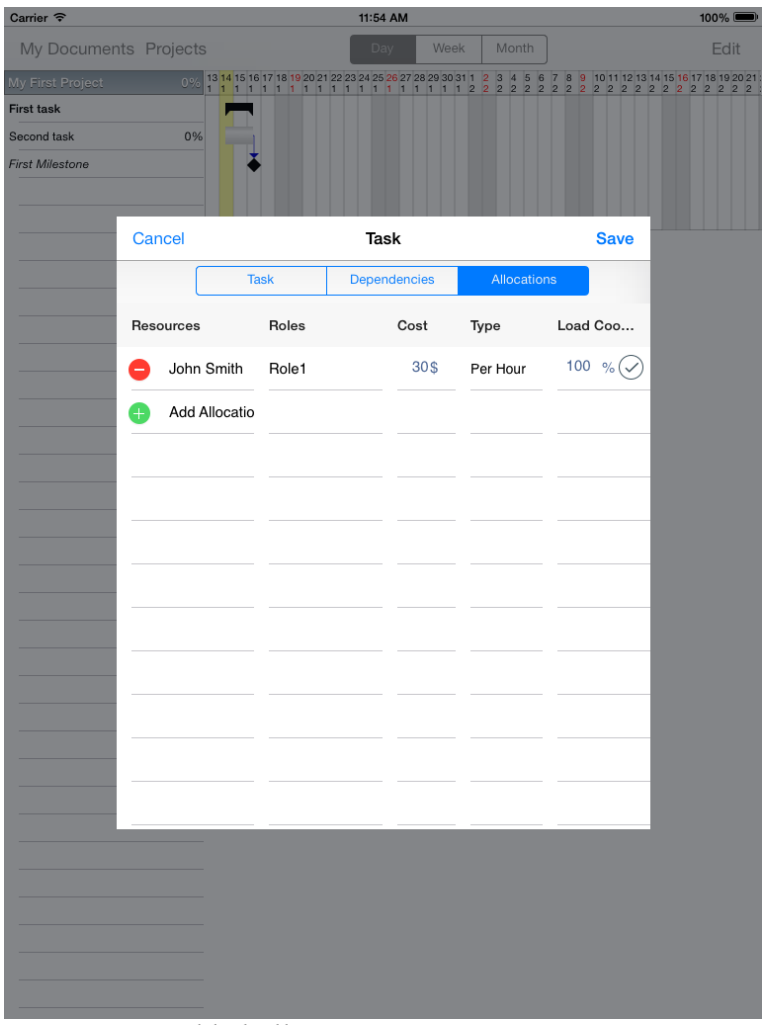

*Picture 21: Added allocation*

# 4. List of the illustrations

# **List of the illustrations**

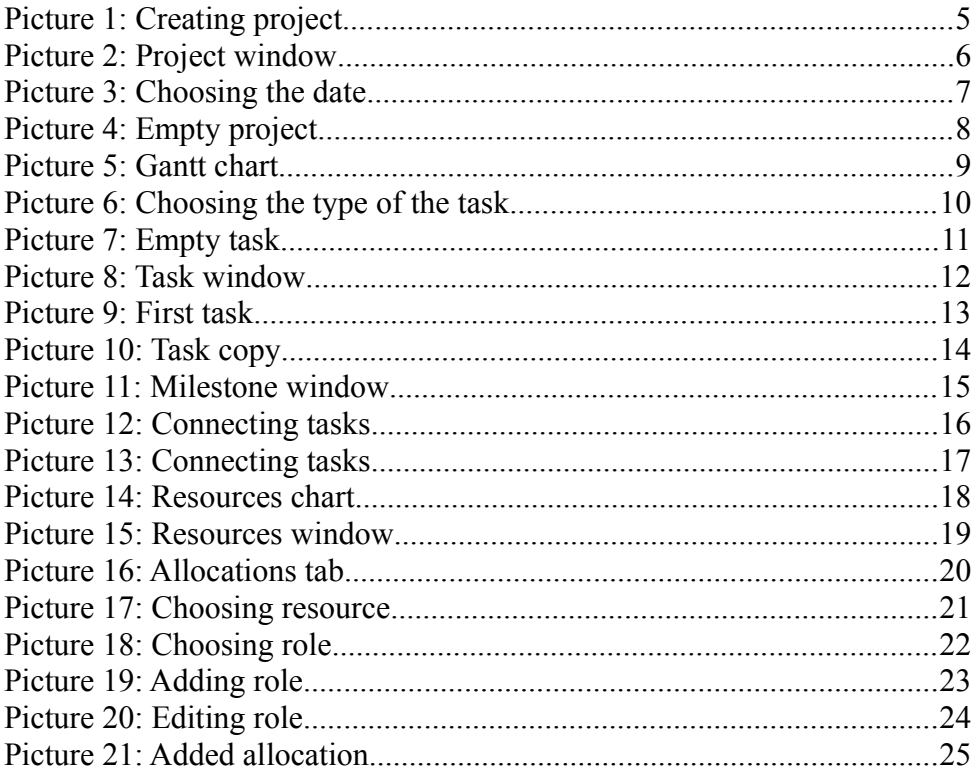